# **How to Create a Tech Walkway Table Space Reservation on GT Events**

Please contact OutdoorEvents@stucen.gatech.edu with any questions.

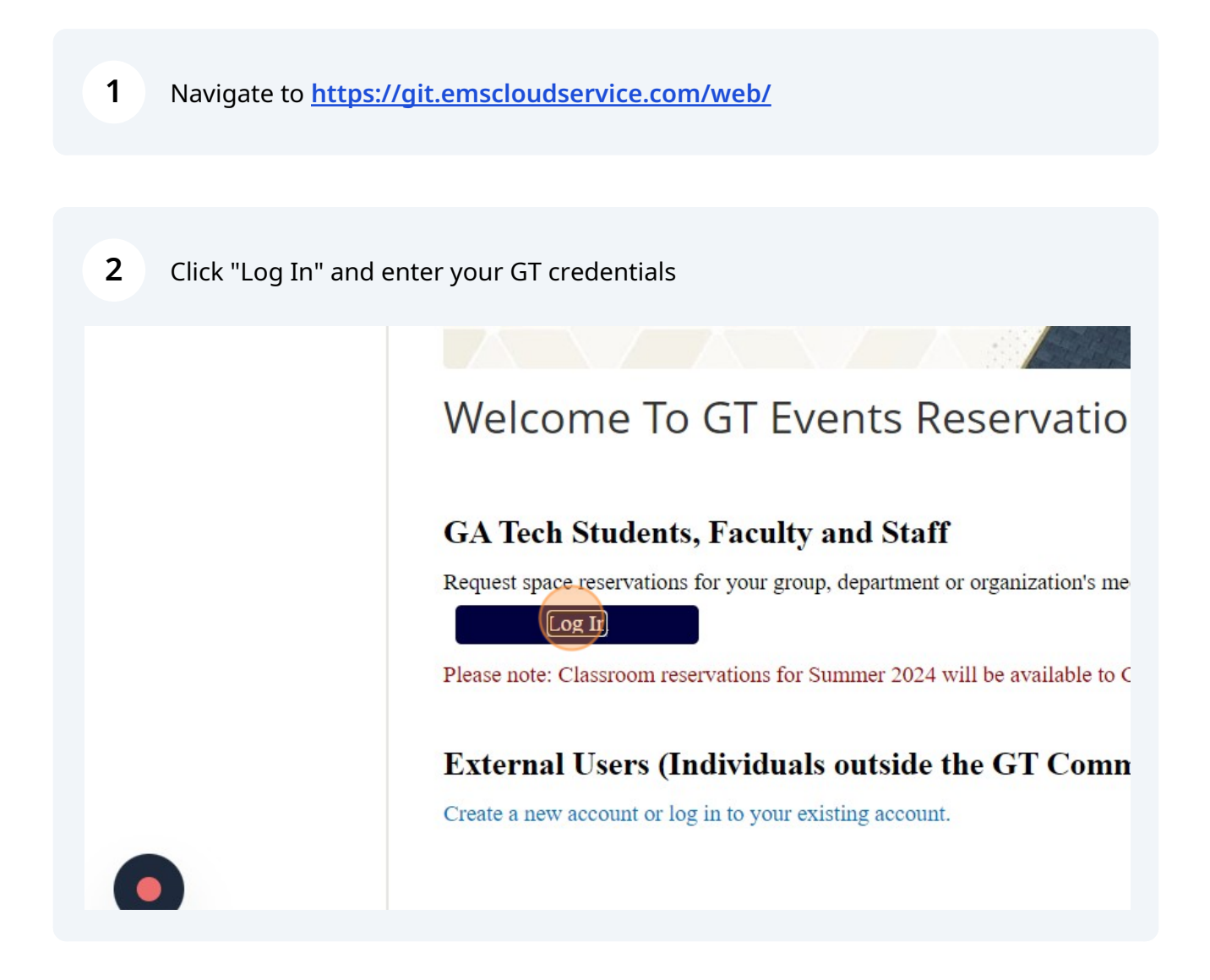

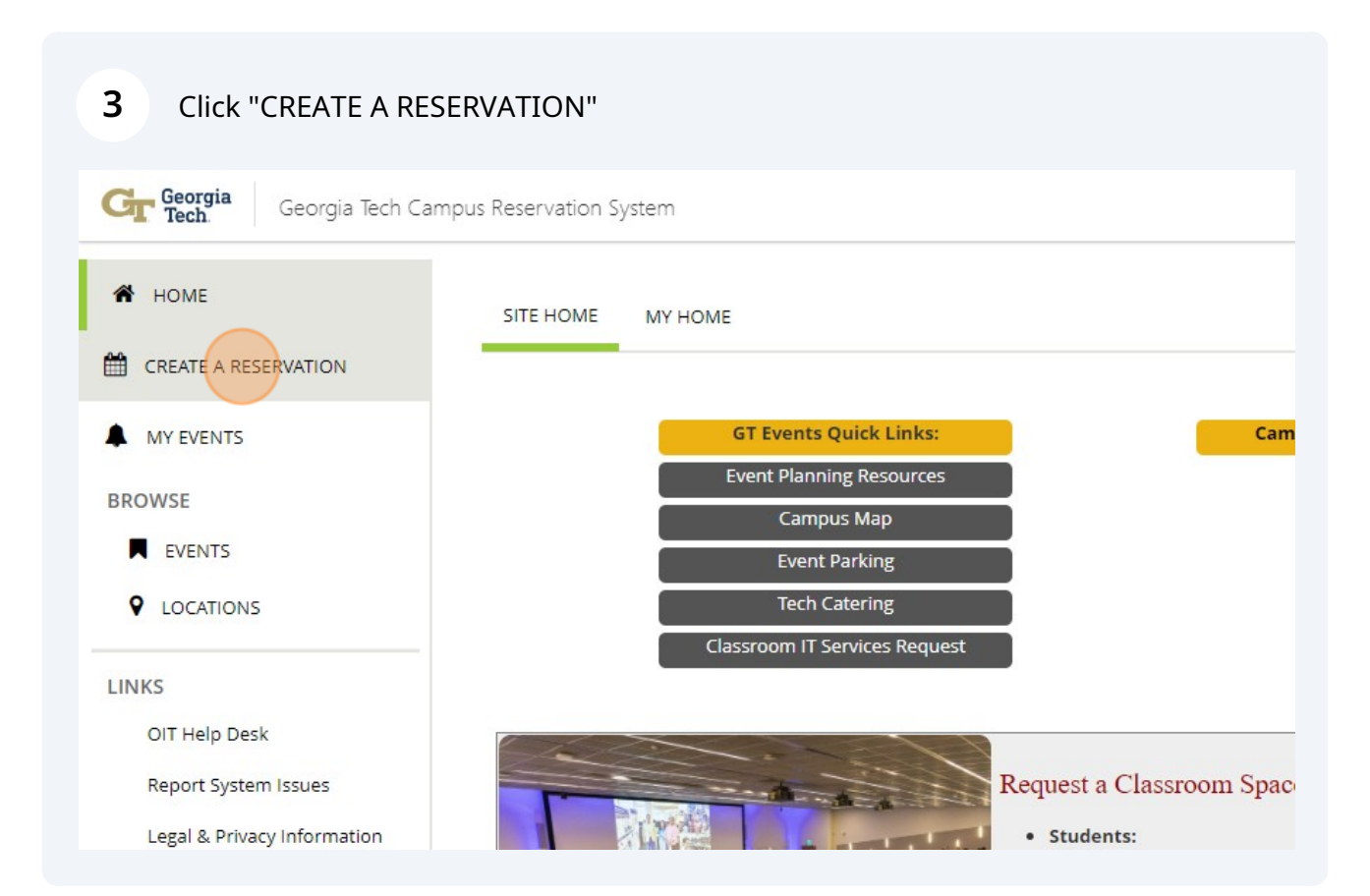

## Click Outdoor - Tech Walkway Table Space Request "book now"

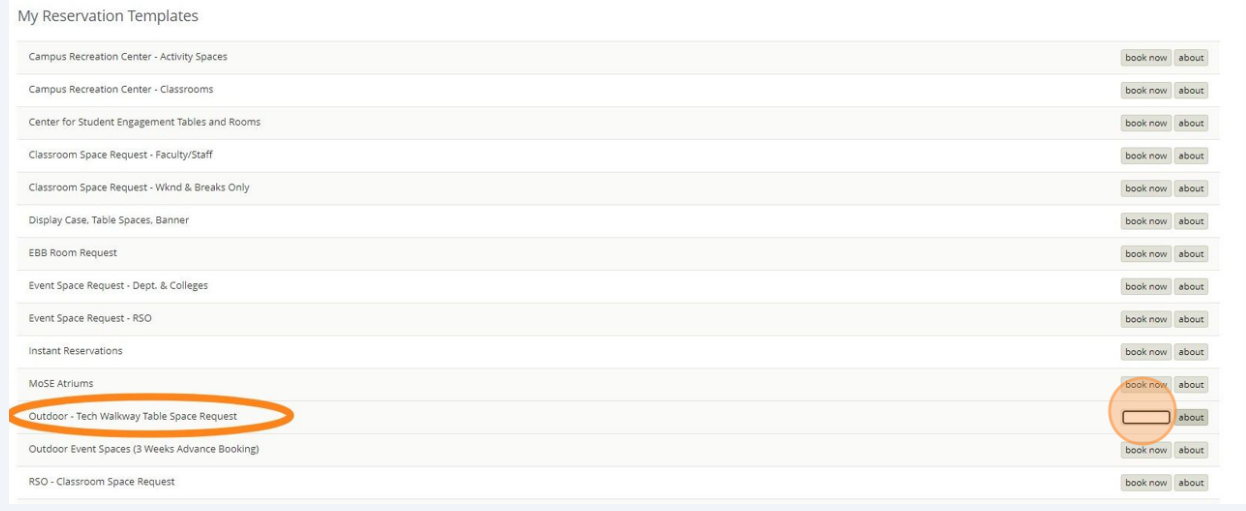

Select your desired date. Please note: Reservation requests must be submitted 7+ days prior to your event date

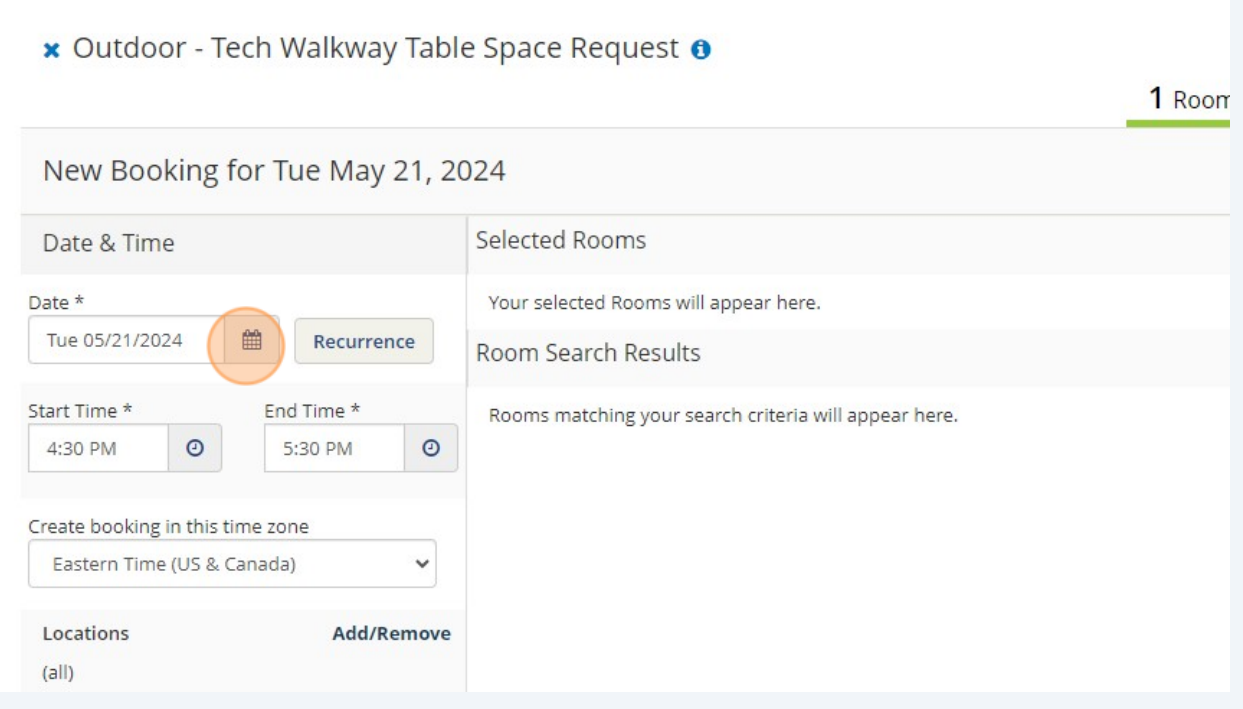

# **6** Select your desired times

**5**

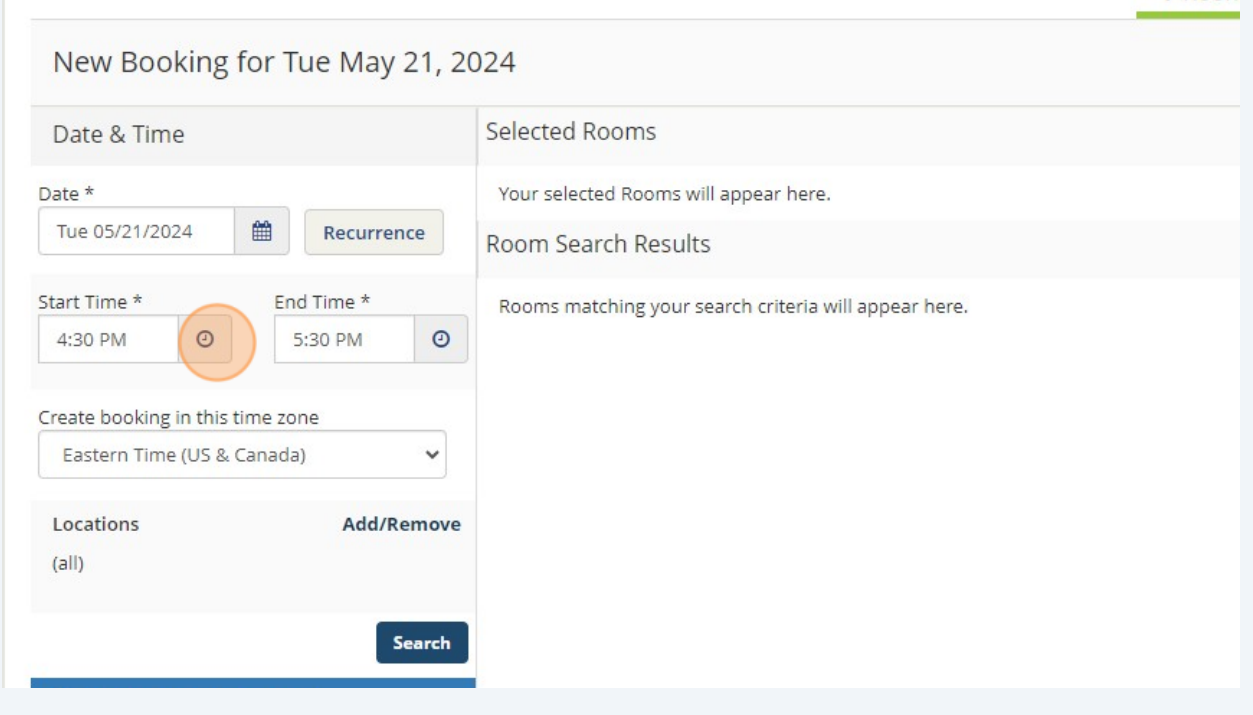

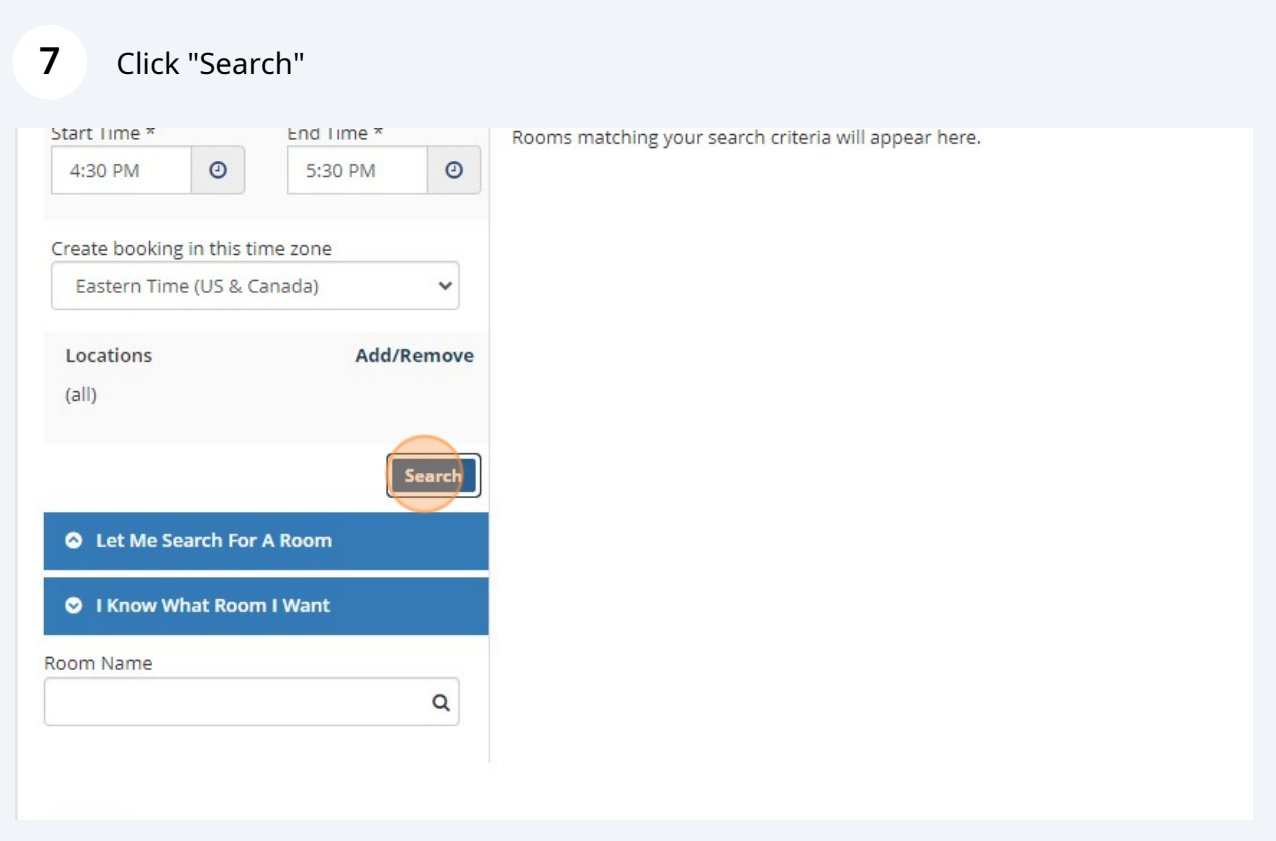

Available spaces will appear with a green +. You can add all desired spaces for your chosen date and time. If a space is not listed, it is not available.

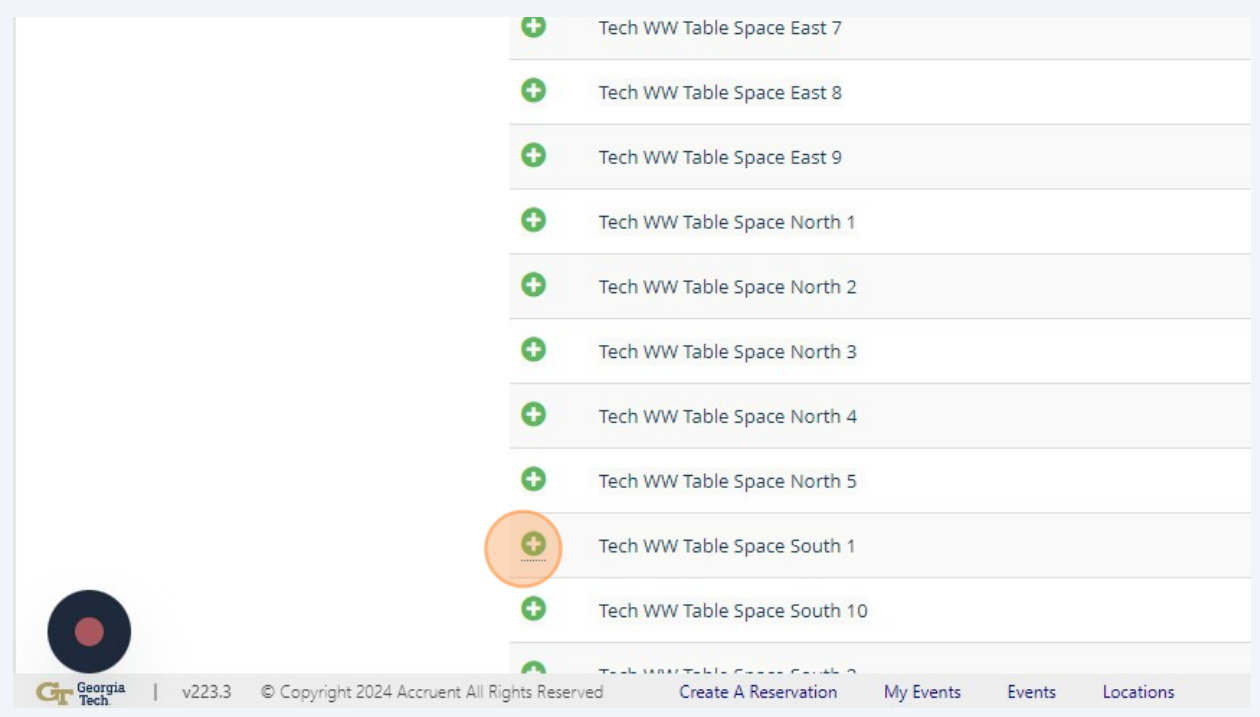

**8**

### Insert your expected number of attendees

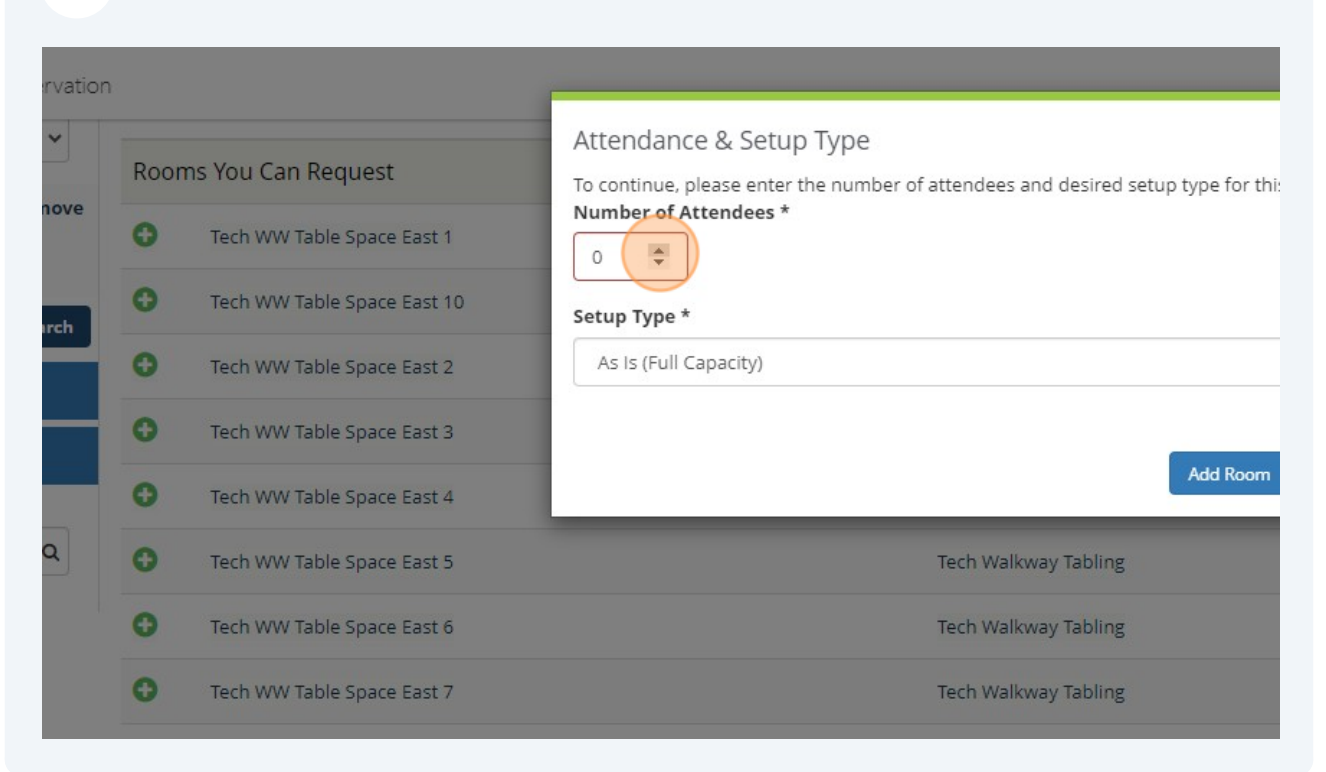

#### Click "Add Room"

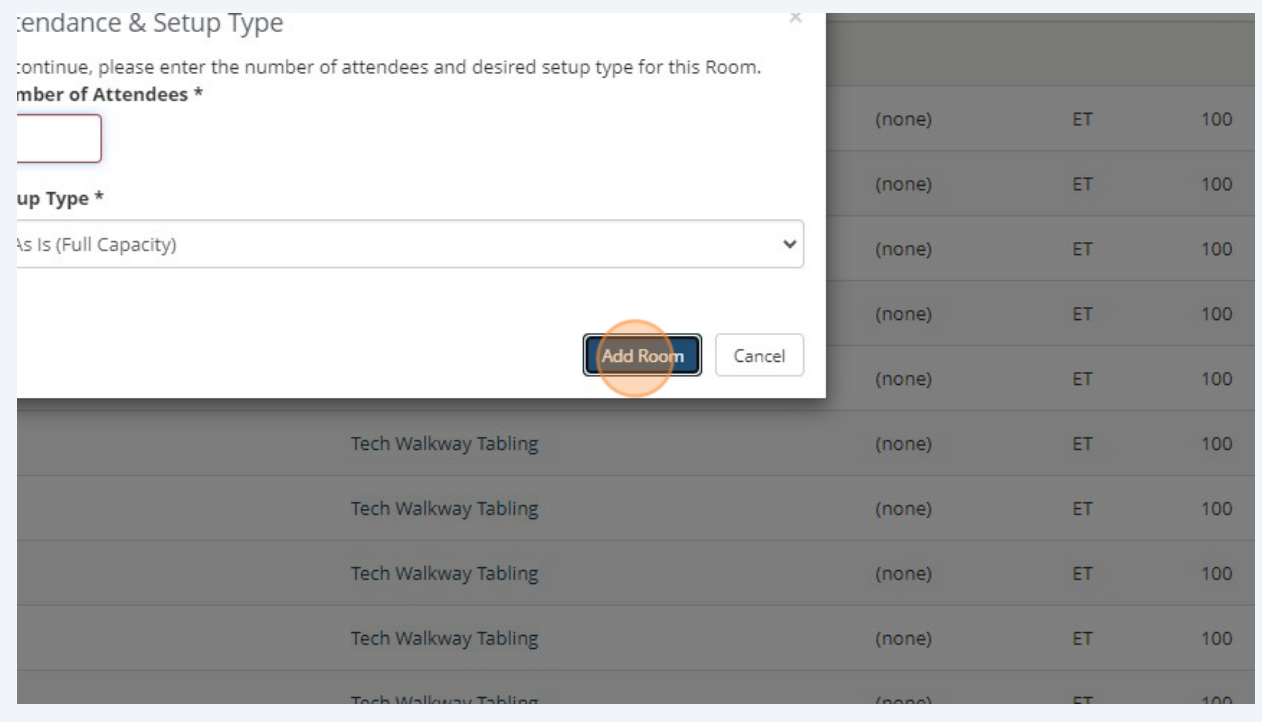

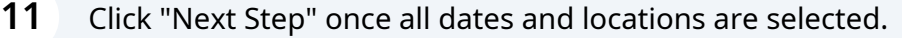

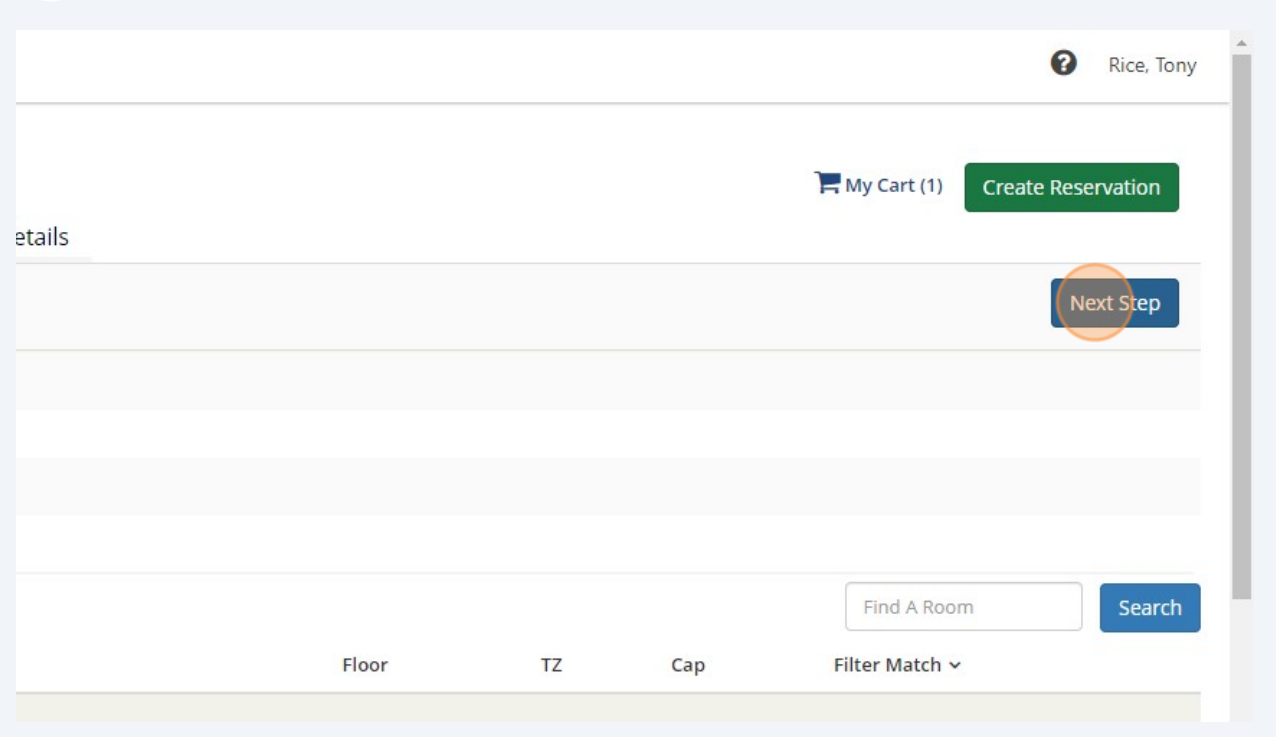

**12** Click the "Event Name" field. The event name inserted here is how the event will show on our public events calendar.

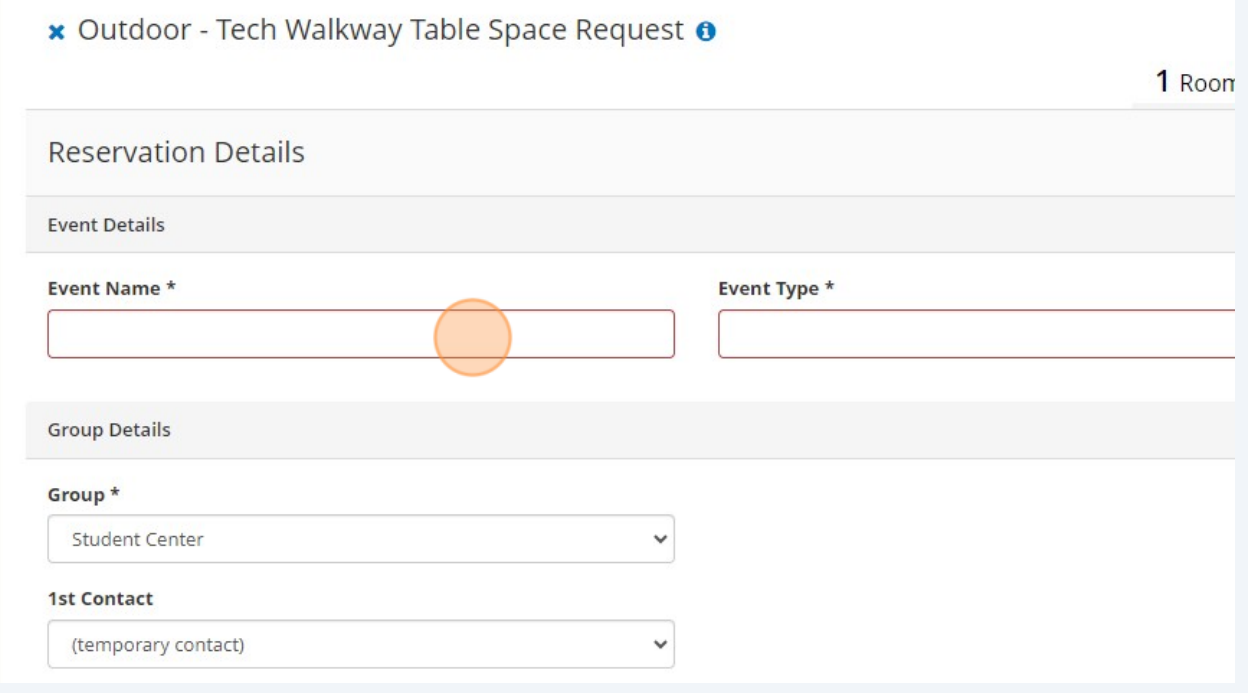

## **13** Select your event type.

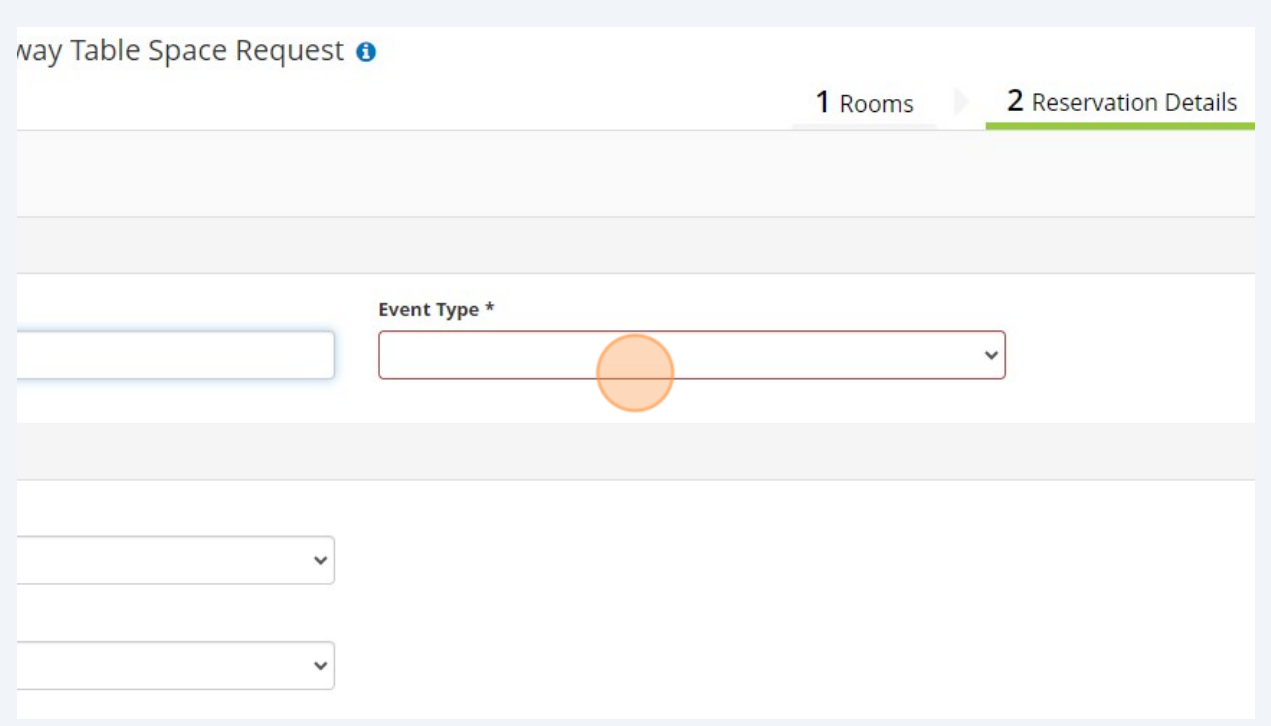

# **14** Insert the correct contact information $\equiv$   $G_{\Gamma}^{\text{Georgia}}$ Create A Reservation 1st Contact Name \* 1st Contact Name is required on the Reservation Details tab 1st Contact Phone \* **1st Contact Fax** 1st Contact Email Address \* 2nd Contact (GA Tech Advisor Name)  $\checkmark$ (none) 2nd Contact (GA Tech Advisor Name) Phone 2nd Contact (GA Tech Advisor Name) Fax 2nd Contact (GA Tech Advisor Name) Email Address

Please accurately describe your event needs.

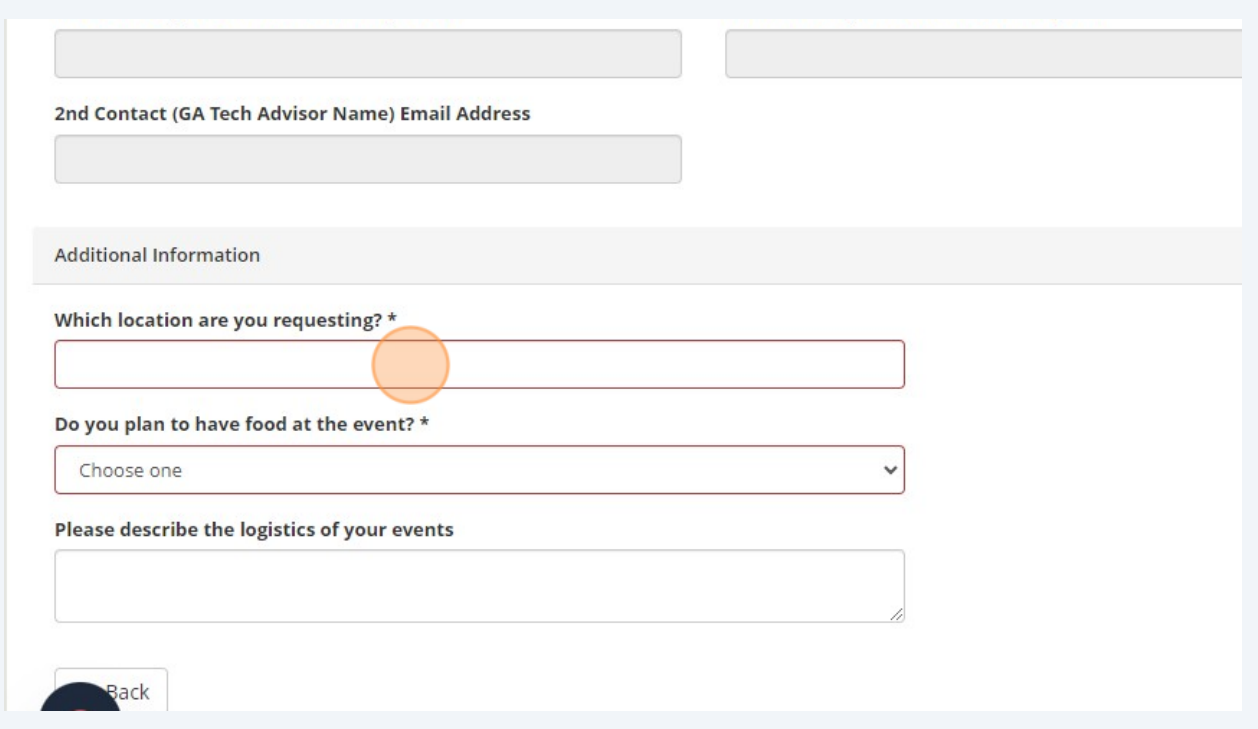

# Please let us know if you plan to have food at your event.

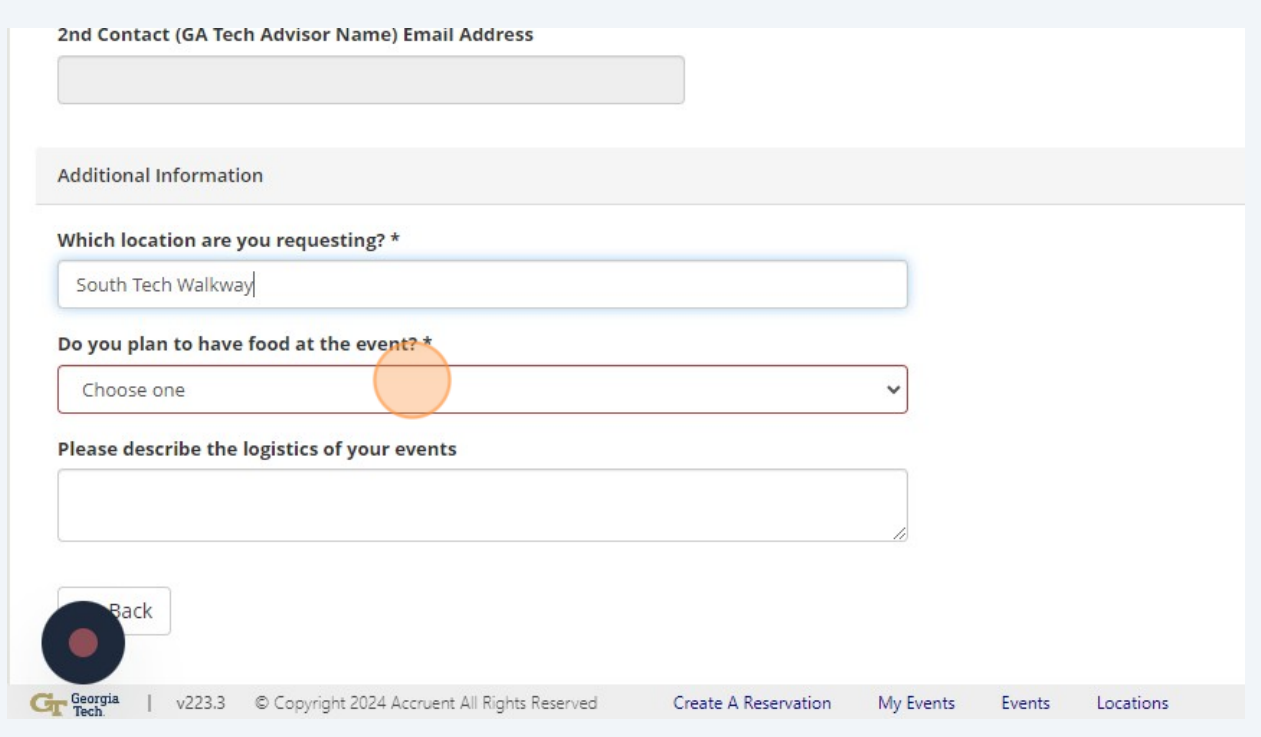

## **17** Click the "Please describe the logistics of your events" field.

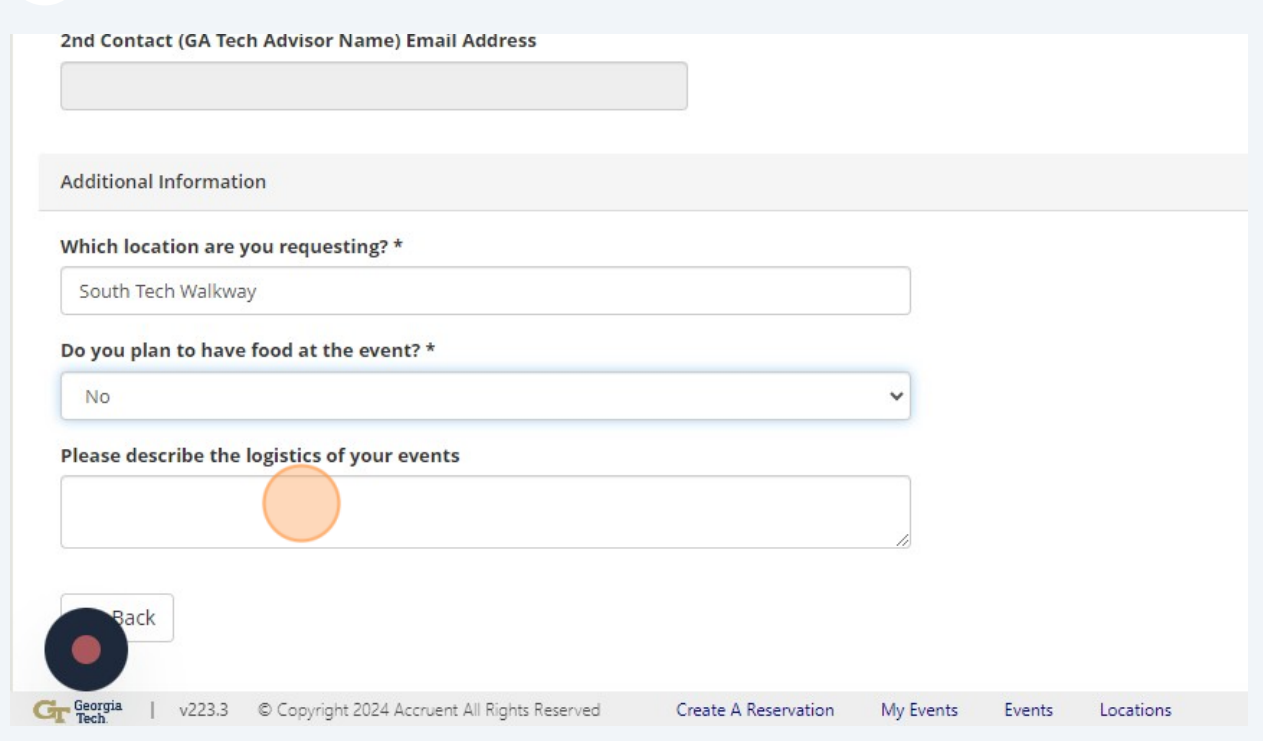

**18** Click "Create Reservation" to submit your request. Your reservation should be processed within 48 business hours. You should receive an email requesting additional information, a virtual meeting, or confirmation of your reservation.

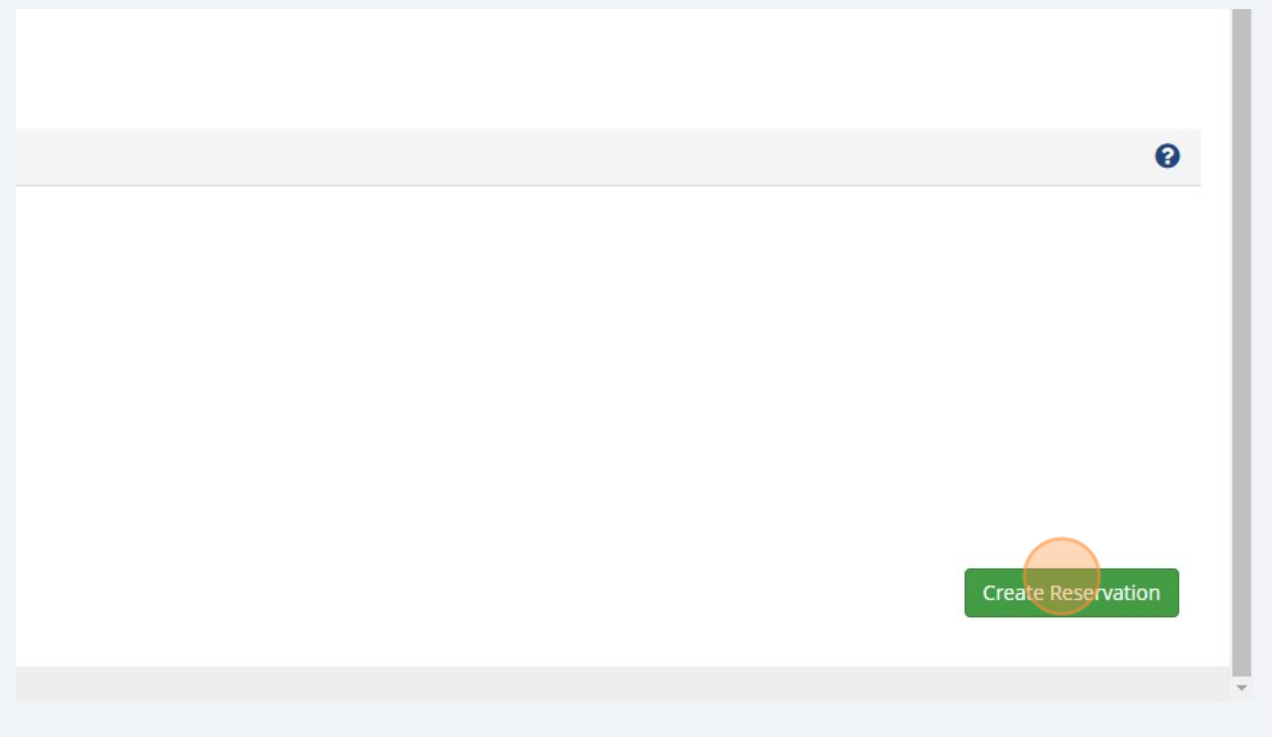